## **СИСТЕМА ПЕРЕДАЧИ ИЗВЕЩЕНИЙ "ЮПИТЕР"**

### **ПРИЕМНЫЙ КОМПЛЕКТ**

## **Инструкция**

# **по настройке маршрутизатора TP Link TL-R480T+ для организации канала подключения GPRS/IP-оборудования СПИ «Юпитер».**

**(ред.1.0)**

ООО Элеста 2019

# Оглавление

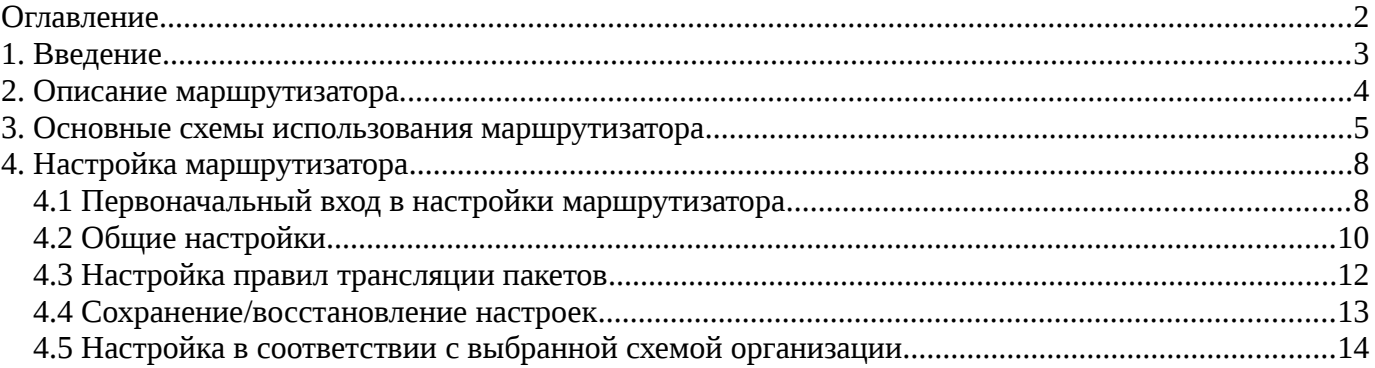

### **1. Введение**

Для соединения АРМ ДПУ с устройствами, работающим по каналам GPRS или Ethernet (IP-каналам), необходимо реализовать подключение сервера пульта к сети передачи сообщений (Интернет или VPN).

При реализации такого подключения следует решить следующие задачи:

 Обеспечить безопасность сервера и локальной сети пульта от атак со стороны сети передачи данных.

Атаки возможны как при использовании для связи с приборами сети Интернет, так и при использовании VPN-сети. Это связано тем, что наличие удаленных точек подключения к VPN-сети не позволяет осуществлять надежный контроль за оборудованием, подключенным к этим точкам.

- Реализовать возможность доступа к сети передачи данных нескольких рабочих мест. Данная возможность может потребоваться как при наличии нескольких серверов, так и для обеспечения доступа к удаленному оборудованию с рабочего места инженера.
- При использовании нескольких альтернативных каналов доступа к сети передачи (нескольких подключений к Интернет) требуется обеспечить **автоматическое** переключение на наиболее предпочтительный работающий канал.

Все указанные задачи могут быть реализованы при условии подключения каждого канала доступа к сети пульта при помощи маршрутизаторов.

Безопасность локальной сети обеспечивается встроенным в маршрутизатор сетевым экраном, не пропускающим из сети передачи данных не запрошенные пакеты.

Доступ к сети передачи данных нескольких рабочих мест обеспечивается настройками параметров системы виртуальных серверов, настройки описаны в разделе 5.

Автоматическое переключение на один из работающих каналов реализуется либо путем установки использования встроенных в маршрутизатор TP-Link механизмов одновременного подключения к сети по двум каналам, либо установкой двух маршрутизаторов с использованием механизма автоматического резервирования/синхронизации ПО «Юпитер-8» КРОС (подробнее о настройке механизмов резервирования/синхронизации см. в руководстве по настройке Юпитер-КРОС)

В данной инструкции дается описание процесса настройки маршрутизаторов TP-Link TL-R480T+, для обеспечения подключения серверов СПИ «Юпитер».

#### **2. Описание маршрутизатора.**

Маршрутизатор TP-Link TL-R480T+ позволяет осуществлять подключение локальной сети или отдельного компьютера к сети передачи данных, обеспечивая как доступ, так безопасность.

Маршрутизатор имеет встроенный 5-и портовый Ethernet-коммутатор, позволяющий организовать локальную сеть пульта без использования дополнительного оборудования.

От 1-го до 4-х портов коммутатора могут использоваться в качестве WANпорта для подключения к внешней IP-сети.

Маршрутизатор оснащен встроенным межсетевым экраном, что защищает пользовательскую сеть от вредоносных атак. Это минимизирует угрозы от действий хакеров и предотвращает нежелательные вторжения в сеть. Дополнительные функции безопасности такие, как например, фильтр МАСадресов, предотвращают не авторизованный доступ к сети.

Порты, установленные в режим WAN, используются для подключения к кабельному или ADSL-модему с помощью кабеля Ethernet.

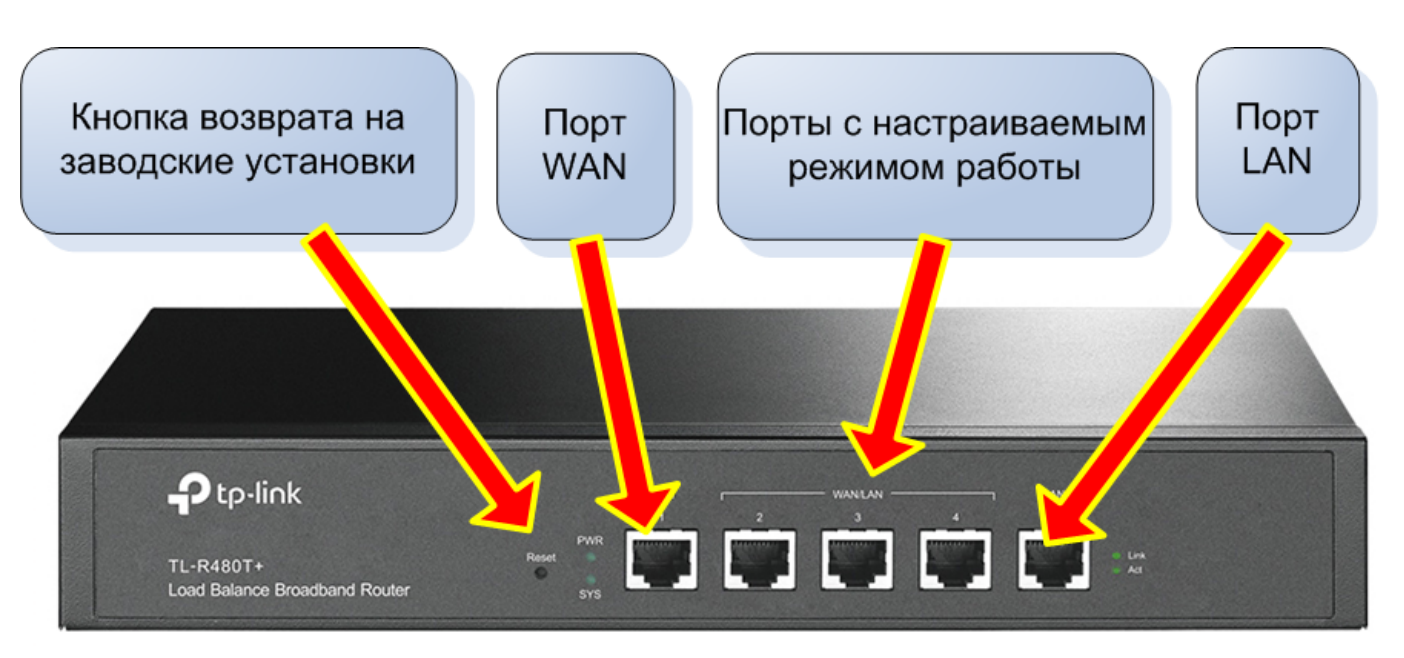

Рис.2 Описание портов маршрутизатора.

С задней стороны маршрутизатора расположен разъем сетевого питания (110-220В 50/60 Гц 0.1А) и клемма подключения провода заземления.

### **3. Основные схемы использования маршрутизатора**

Различаются три основных схемы способа подключения пульта к сети передачи данных (при использовании 2-х IP-каналов):

#### все каналы к одному маршрутизатору (см.рис.3.1)

Резервирование каналов связи реализуется путем подключения внешних каналов к одному маршрутизатору с настройкой передачи сигналов на сервер. При аварии основного канала перевод сигналов на резервный канал производится за счет внутренних механизмов маршрутизатора.

Резервирование данных сервера производится только за счет использования внутренних механизмов ПО «Юпитер-8» КРОС.

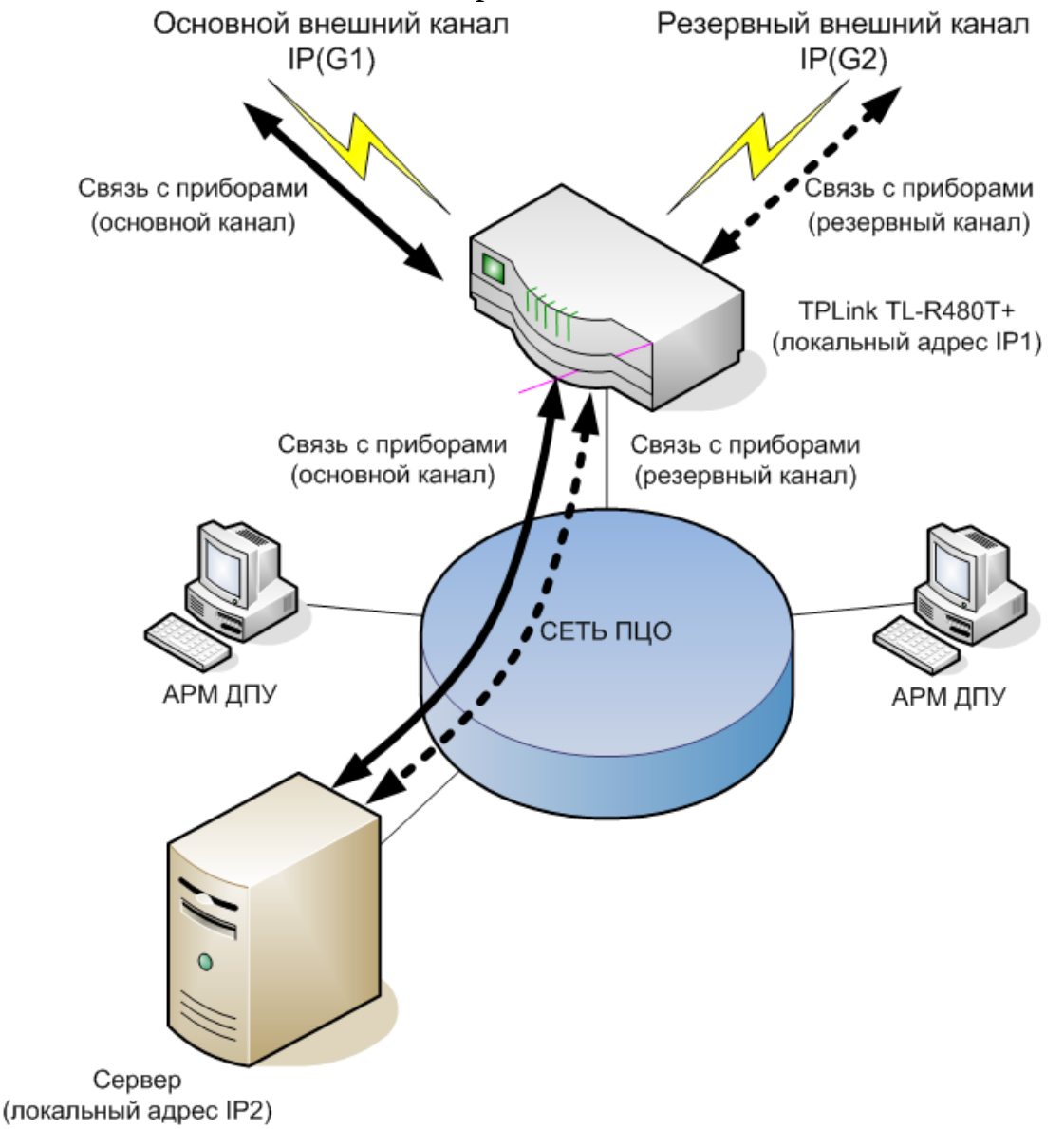

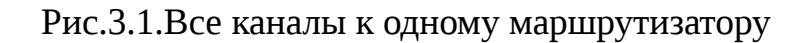

все каналы к одному маршрутизатору с зеркалированием (см.рис.3.2)

Резервирование каналов связи реализуется путем подключения внешних каналов к одному маршрутизатору с настройкой передачи сигналов основного и резервного каналов на разные серверы.

Синхронизация данных серверов (зеркалирование) производится за счет использования внутренних механизмов ПО «Юпитер-8» КРОС.

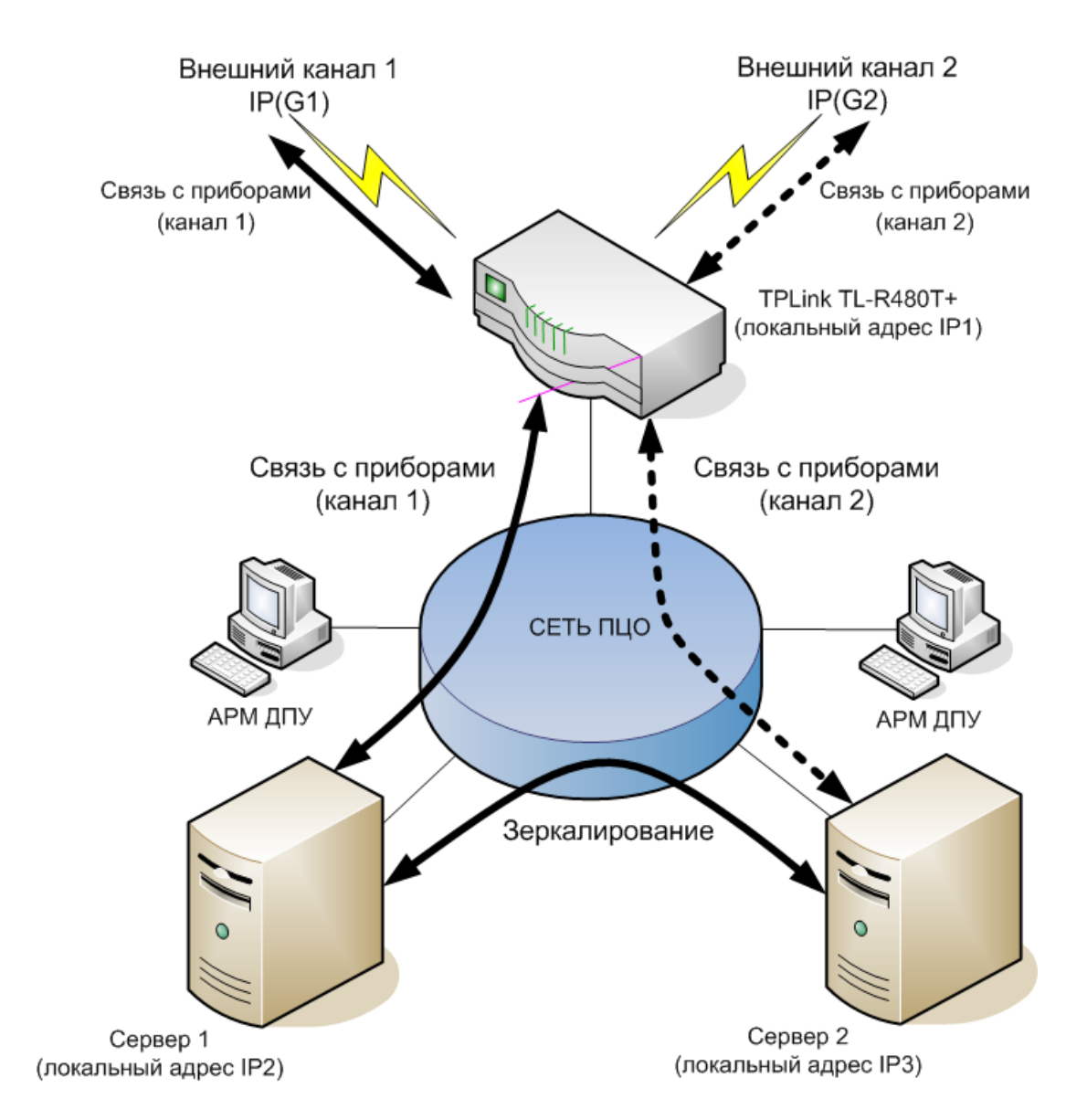

Рис.3.2 Подключение всех каналов к одному маршрутизатору с зеркалированием

каналы к разным маршрутизаторам с зеркалированием (см.рис.3.3)

Резервирование каналов связи реализуется путем подключения каждого внешнего канала к своему маршрутизатору с настройкой передачи сигналов основного и резервного каналов на разные серверы.

Синхронизация данных серверов (зеркалирование) производится за счет использования внутренних механизмов ПО «Юпитер-8» КРОС.

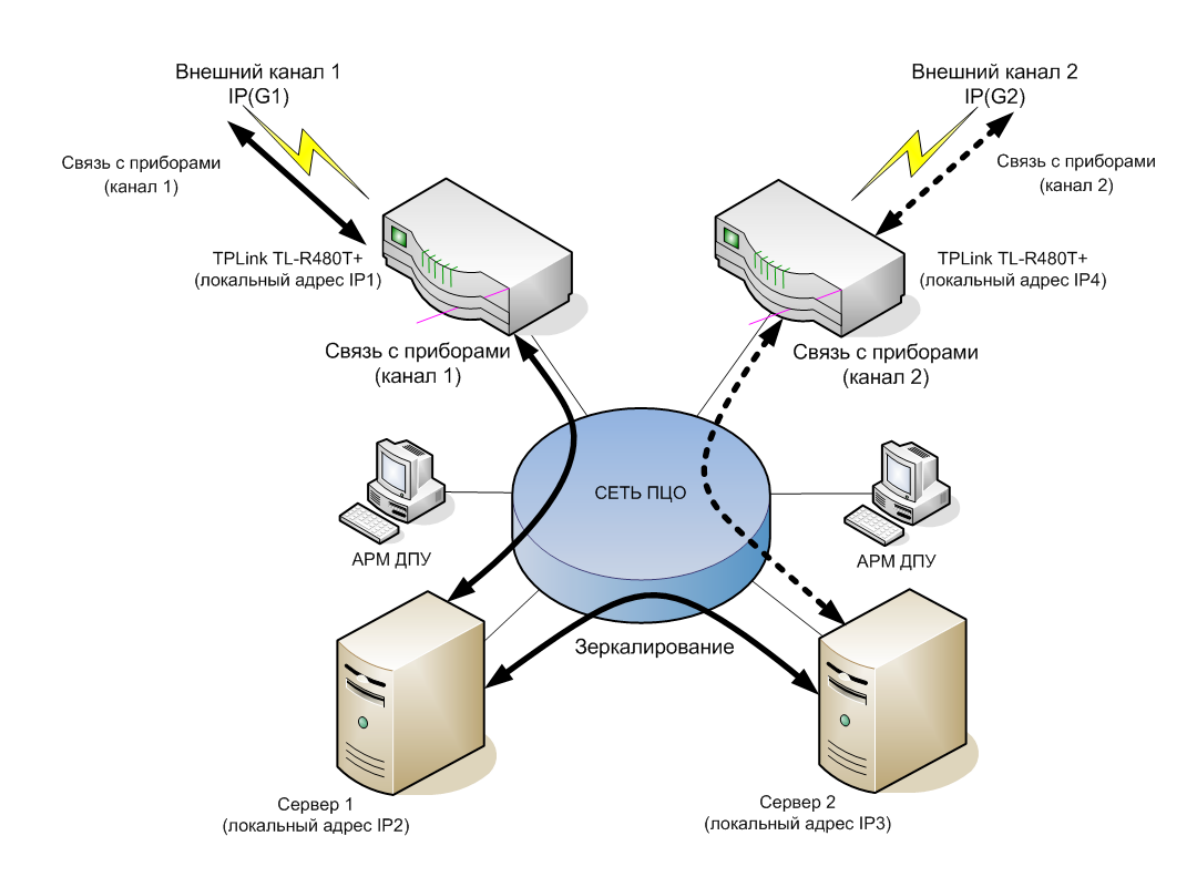

Рис.3.3 Подключение каналов к разным маршрутизаторам с зеркалированием

### **4. Настройка маршрутизатора**

Настройка маршрутизатора осуществляется путем задания параметров его работы через Web-интерфейс, доступ к которому производится путем обращения через WEB-браузер к странице **[http://192.168.0.1](http://192.168.0.1/)**

#### *4.1 Первоначальный вход в настройки маршрутизатора*

При первом входе на страницу настройки маршрутизатора (см. рис.4.1.1) следует указать логин (например **admin**) и указать и подтвердить пароль (длиной не менее 6-и символов) для последующего доступа к настройкам с правами администратора (см.рис.4.1.2)

После успешного входа произойдет переход к окну настроек маршрутизатора маршрутизатора с отображением закладки общего состояния (см.рис.4.1.3)

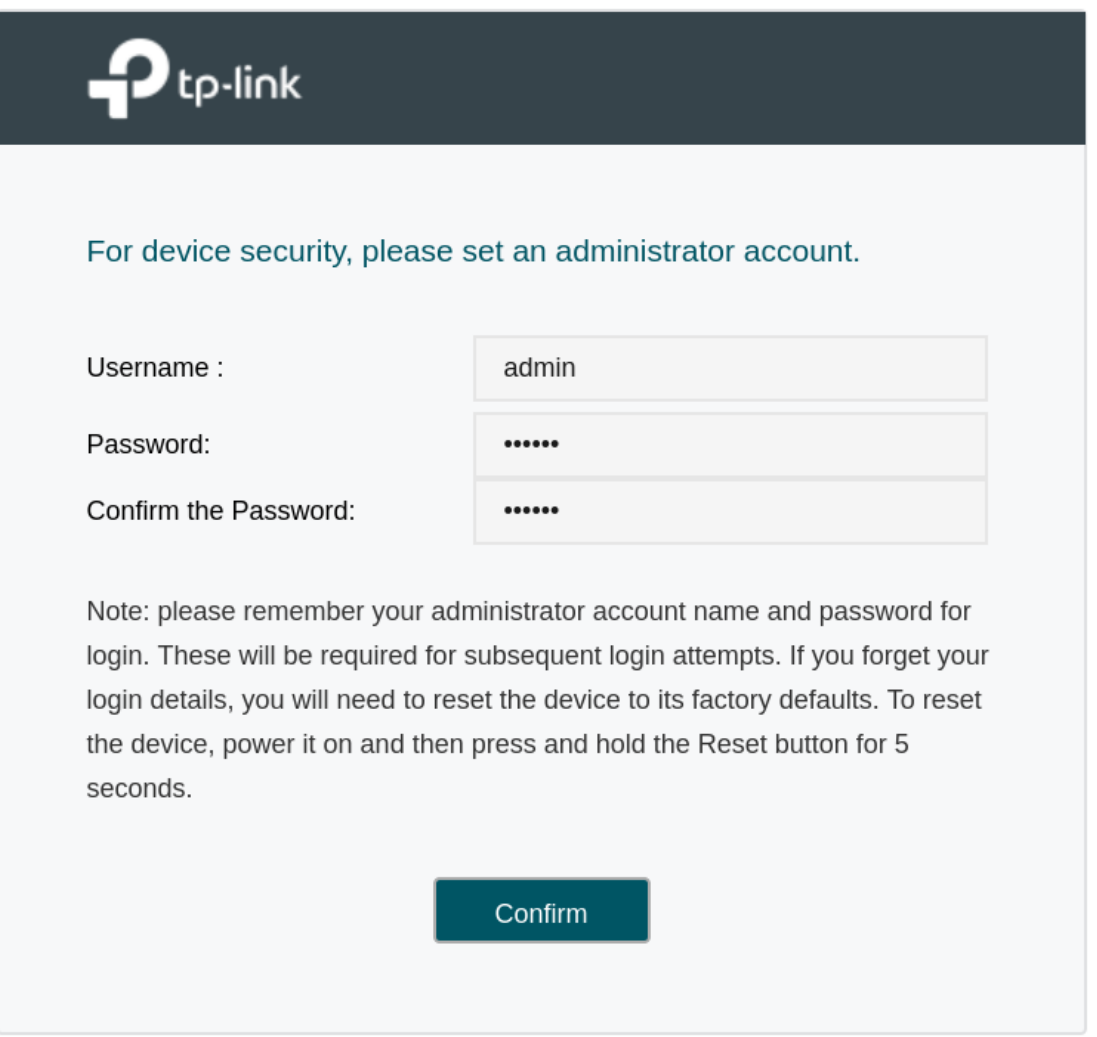

Рис.4.1.1 Задание параметров административного доступа

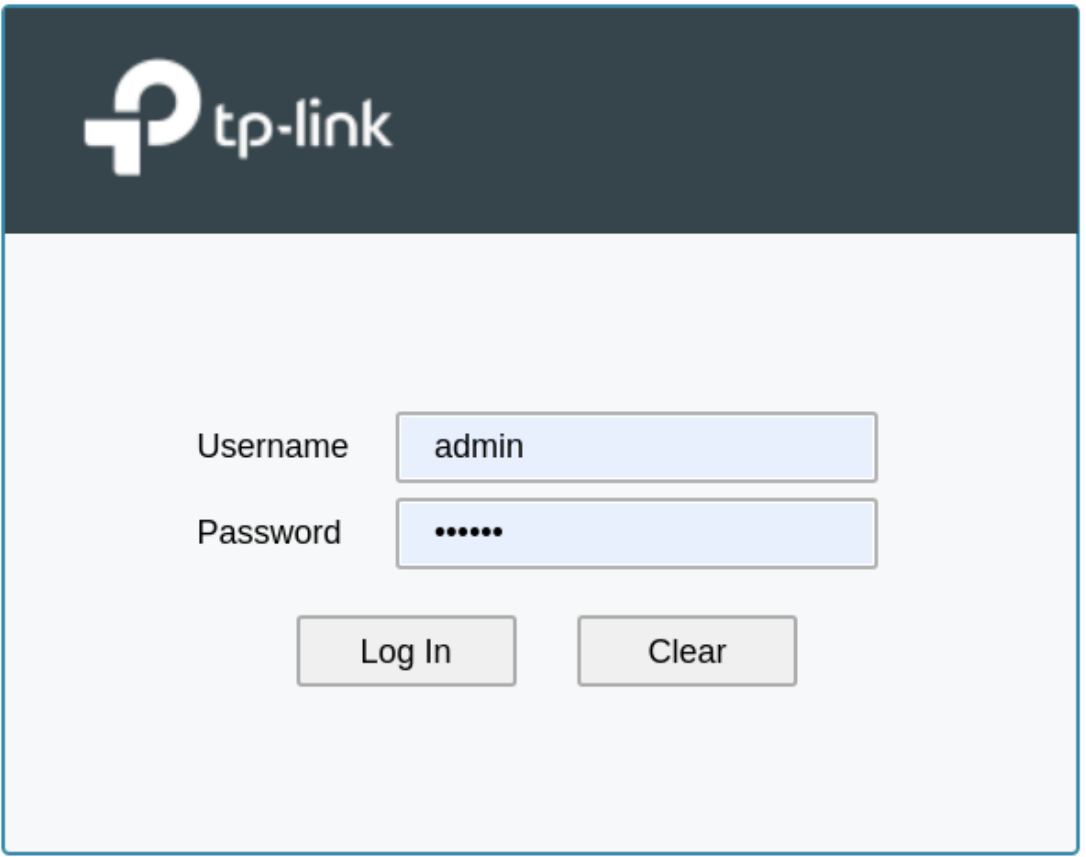

Рис.4.1.2 Вход в настройки маршрутизатора

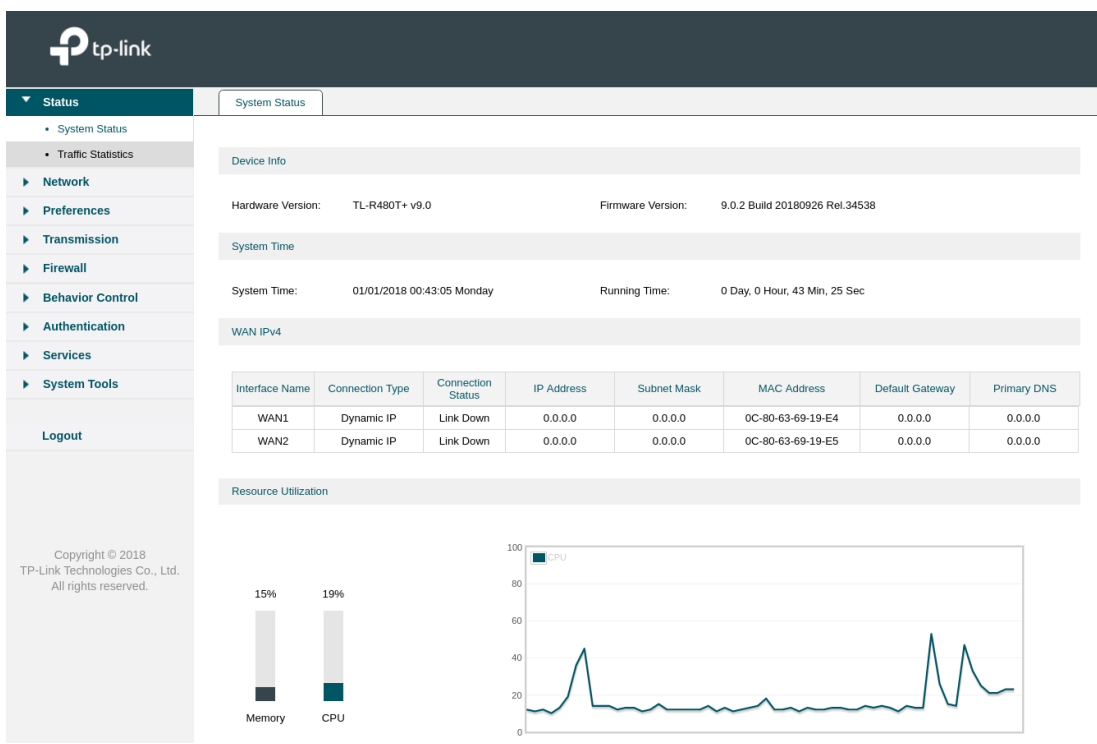

Рис.4.1.3 Настройки маршрутизатора (закладка общего состояния)

#### *4.2 Общие настройки*

Для реализации всех схем подключения необходимо:

- настроить локальный адрес маршрутизатора IP1
- настроить порты подключения внешних каналов

Локальный адрес маршрутизатора IP1 (например 192.168.1.1) настраивается на странице управления **Network/LAN** (см. рис.4.2.1).

Необходимо настроить:

- IP-адрес (поле **IP Address**)
- маску сети (поле **Subnet Mask**)

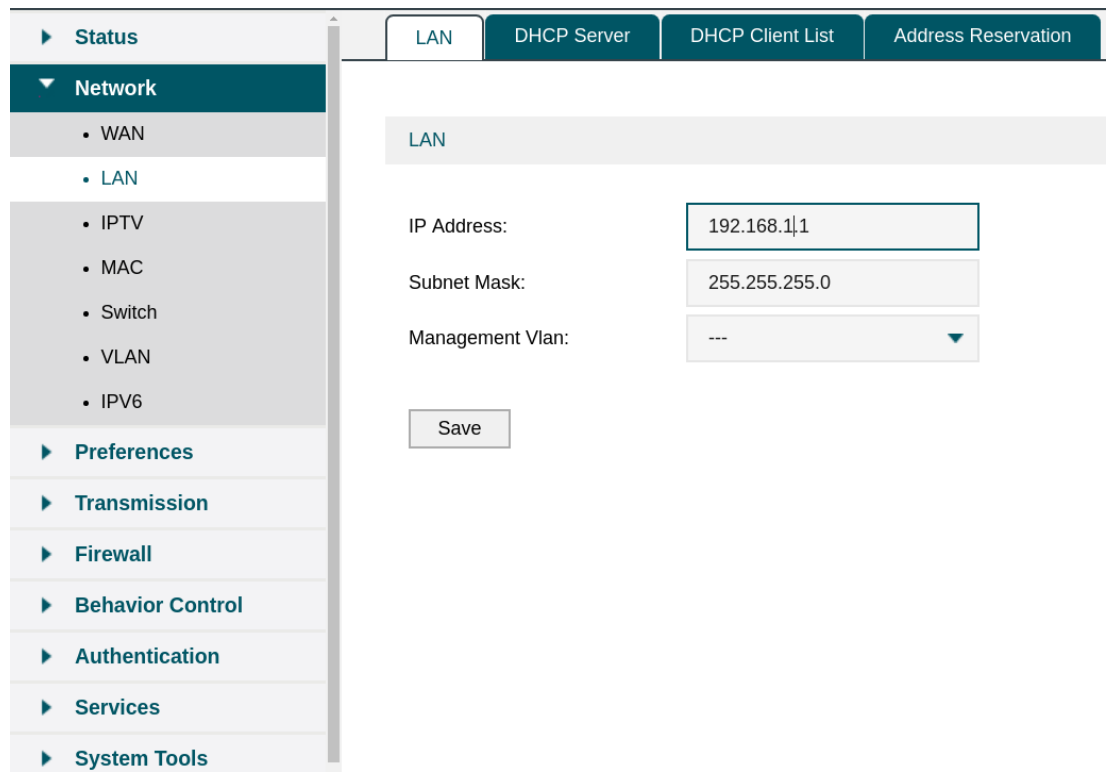

Рис.4.2.1 Настройка локального адреса маршрутизатора

Настройка портов внешних каналов производится на странице управления **Network/WAN**

На закладке **WAN mode** необходимо отметить порты, используемые для подключения внешних каналов (см. рис.4.2.2).

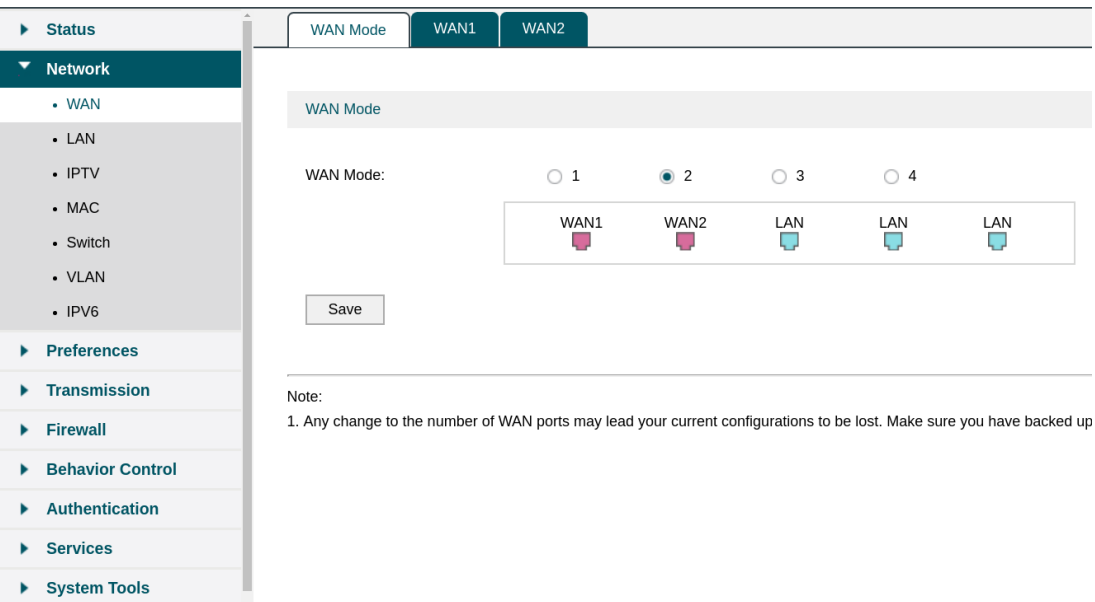

Рис.4.2.2 Настройка списка портов подключения внешних каналов

Для каждого порта, отмеченного для использования с целью подключения внешнего канала, появится дополнительная закладка настроек WAN1-WAN4 (см. рис.4.2.3).

|   | <b>Status</b>           | <b>WAN Mode</b><br>WAN1         | WAN2                      |                   |
|---|-------------------------|---------------------------------|---------------------------|-------------------|
| ▼ | <b>Network</b>          |                                 |                           |                   |
|   | • WAN                   | <b>Connection Configuration</b> |                           |                   |
|   | $-LAN$                  |                                 |                           |                   |
|   | $\cdot$ IPTV            | Connection Type:                | Dynamic IP<br>▼           |                   |
|   | $-MAC$                  | Host Name:                      |                           | (Optional)        |
|   | • Switch                | Upstream Bandwidth:             | 100000                    | Kbps (100-100000) |
|   | • VLAN<br>$\cdot$ IPV6  | Downstream Bandwidth:           | 100000                    | Kbps (100-100000) |
|   |                         |                                 |                           |                   |
|   | <b>Preferences</b>      | MTU:                            | 1500                      | $(576-1500)$      |
|   | <b>Transmission</b>     | Primary DNS:                    |                           | (Optional)        |
|   | <b>Firewall</b>         | Secondary DNS:                  |                           | (Optional)        |
|   | <b>Behavior Control</b> | Vlan:                           | 10<br>▼                   |                   |
|   | <b>Authentication</b>   |                                 | Get IP using Unicast DHCP |                   |
|   | <b>Services</b>         | Connect<br>Save                 | <b>Disconnect</b>         |                   |
|   | <b>System Tools</b>     |                                 |                           |                   |

Рис.4.2.3 Настройка списка портов подключения внешних каналов

#### *4.3 Настройка правил трансляции пакетов*

Для обеспечения передачи данных, поступающих от приборов по внешним каналам на сервер(ы) необходимо настроить правила трансляции пакетов (закладка **Virtual Server)** на странице **Transmission/NAT** (см.рис.4.3.1).

| $\blacktriangleright$ Status         |                            | Multi-Nets NAT | One-to-One NAT | <b>Virtual Servers</b> | Port Triggering | NAT-DMZ                     | <b>ALG</b>         |          |                  |                     |
|--------------------------------------|----------------------------|----------------|----------------|------------------------|-----------------|-----------------------------|--------------------|----------|------------------|---------------------|
| <b>Network</b>                       |                            |                |                |                        |                 |                             |                    |          |                  |                     |
| Preferences                          | <b>Virtual Server List</b> |                |                |                        |                 |                             |                    |          |                  |                     |
| <b>Transmission</b><br>▼             |                            |                |                |                        |                 |                             |                    |          |                  | Add <b>O</b> Delete |
| $\bullet$ NAT                        |                            |                |                |                        |                 |                             |                    |          |                  |                     |
| · Bandwidth Control                  | $\Box$                     | ID             | Name           | Interface              |                 | External Port Internal Port | Internal Server IP | Protocol | <b>Status</b>    | Operation           |
| • Session Limit                      | о                          |                |                |                        |                 |                             |                    |          | Enabled <b>C</b> |                     |
| • Load Balancing                     |                            | $\mathbf{1}$   | jupiter_8_main | WAN1, WAN2             | 10001           | 10001                       | 192.168.1.100      | ALL      |                  | øŧ                  |
| • Routing                            |                            |                |                |                        |                 |                             |                    |          |                  |                     |
| Firewall                             |                            |                |                |                        |                 |                             |                    |          |                  |                     |
| ▶ Behavior Control                   |                            |                |                |                        |                 |                             |                    |          |                  |                     |
| $\blacktriangleright$ Authentication |                            |                |                |                        |                 |                             |                    |          |                  |                     |
| Services                             |                            |                |                |                        |                 |                             |                    |          |                  |                     |
| ▶ System Tools                       |                            |                |                |                        |                 |                             |                    |          |                  |                     |

Рис.4.3.1 Настройка списка правил Virtual Server

Для каждого правила задается набор параметров передачи данных, принимаемых от приборов по соответствующему внешнему каналу связи на сервер внутри локальной сети (см. рис. 4.3.2).

| $\blacktriangleright$ Status                                               |            | Multi-Nets NAT             | One-to-One NAT        | <b>Virtual Servers</b>       |   | Port Triggering        | NAT-DMZ                     | <b>ALG</b>         |          |                |                 |
|----------------------------------------------------------------------------|------------|----------------------------|-----------------------|------------------------------|---|------------------------|-----------------------------|--------------------|----------|----------------|-----------------|
| <b>Network</b>                                                             |            |                            |                       |                              |   |                        |                             |                    |          |                |                 |
| $\blacktriangleright$ Preferences                                          |            | <b>Virtual Server List</b> |                       |                              |   |                        |                             |                    |          |                |                 |
| <b>Transmission</b><br>▼                                                   |            |                            |                       |                              |   |                        |                             |                    |          |                |                 |
| $\bullet$ NAT                                                              |            |                            |                       |                              |   |                        |                             |                    |          | $\bigodot$ Add | <b>O</b> Delete |
| • Bandwidth Control                                                        | $\Box$     | ID                         | Name                  | Interface                    |   |                        | External Port Internal Port | Internal Server IP | Protocol | <b>Status</b>  | Operation       |
| • Session Limit                                                            | $\sim$ $-$ | 1                          | jupiter 8 main        | WAN1, WAN2                   |   | 10001                  | 10001                       | 192.168.1.100      | ALL      | Enabled        | $\sim$ $-$      |
| • Load Balancing                                                           |            |                            |                       |                              |   |                        |                             |                    |          |                |                 |
| • Routing                                                                  |            |                            |                       |                              |   |                        |                             |                    |          |                |                 |
| $\blacktriangleright$ Firewall                                             |            | Name:                      |                       | jupiter_8_main               |   |                        |                             |                    |          |                |                 |
| <b>Behavior Control</b><br>۰.                                              |            | Interface:                 |                       | WAN1, WAN2                   | ▼ |                        |                             |                    |          |                |                 |
| Authentication                                                             |            |                            | <b>External Port:</b> | 10001                        |   | (XX or XX-XX, 1-65535) |                             |                    |          |                |                 |
| ▶ Services                                                                 |            |                            | Internal Port:        | 10001                        |   | (XX or XX-XX, 1-65535) |                             |                    |          |                |                 |
| System Tools                                                               |            |                            | Internal Server IP:   | 192.168.1.100                |   |                        |                             |                    |          |                |                 |
|                                                                            |            | Protocol:                  |                       | ALL                          | ▼ |                        |                             |                    |          |                |                 |
| Logout                                                                     |            | Status:                    |                       | $\blacktriangleright$ Enable |   |                        |                             |                    |          |                |                 |
| Copyright © 2018<br>TP-Link Technologies Co., Ltd.<br>All rights reserved. |            | OK                         | Cancel                |                              |   |                        |                             |                    |          |                |                 |

Рис.4.3.2 Параметры передачи данных.

Для каждого правила задается набор параметров передачи данных, определяющий тип и источник данных, а также направление их передачи:

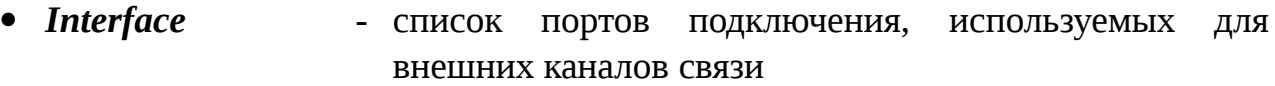

- *External Port* номер порта (или диапазон портов) соответствующего протокола (TCP, UDP или ALL) поступающих по внешнему канал
- **Internel Port** номер порта (или диапазон портов) соответствующего протокола (TCP, UDP или ALL) транслируемых на сервер (как правило совпадает с **Externel Port**)
- *Internal Server IP* IP-адрес сервера локальной сети, на который производится трансляция данных.
- *Protocol* набор протоколов, трансляцией данные которых управялет данное правило

#### *4.4 Сохранение/восстановление настроек*

Набор установленных параметров работы маршрутизаторов могут быть сохранены с целью последующего использования для настройки новых устройств в случае аварийного восстановления работы пульта.

Сохранение и восстановление параметров работы маршрутизатора производится с использованием закладки **Backup & Restore** на странице  **System Tools/Managment** (см.рис. 4.4.1)

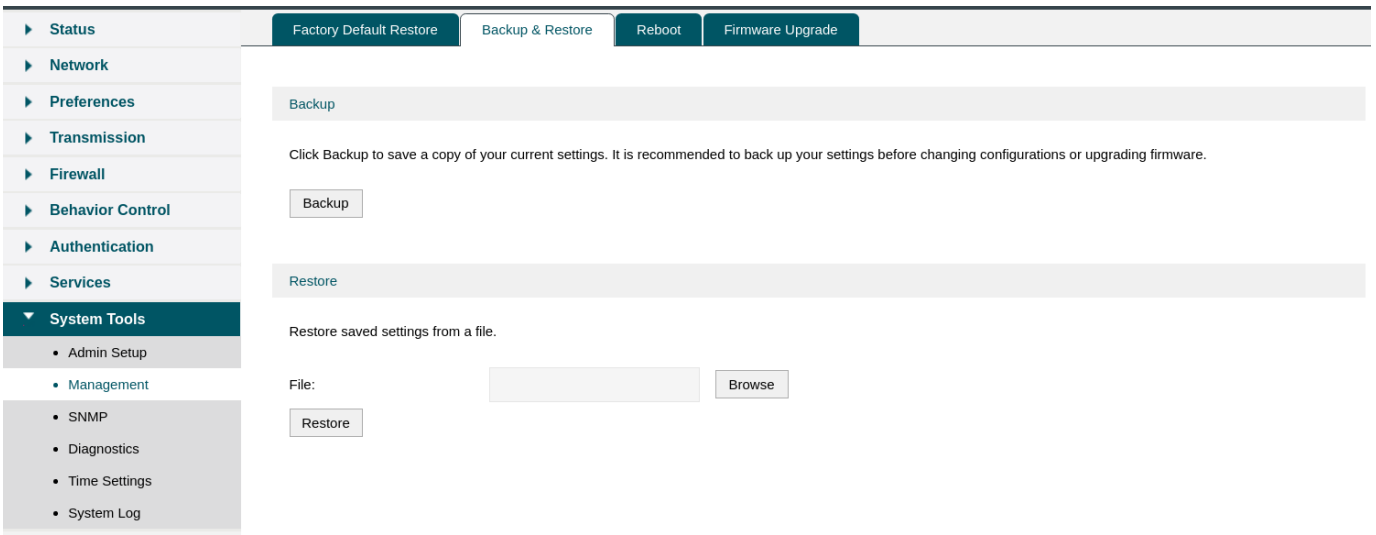

Рис.4.4.1 Сохранение/восстановление конфигурации маршрутизатора

#### *4.5 Настройка в соответствии с выбранной схемой организации*

В зависимости от выбранной схемы использования маршрутизатора (см. раздел 3) необходимо установить следующие варианты задания правил трансляции:

все каналы к одному маршрутизатору

создаётся единое правило передачи пакетов для порта 10001 со всех каналов на сервер с адресом 192.168.1.101 (см.рис.4.5.1)

все каналы на один маршрутизатор с зеркалированием

создаётся набор правил передачи пакетов для порта 10001 для каждого из каналов на сервер\_1 и сервер\_2 с адресами 192.168.1.101 и 192.168.1.102 соответственно (см.рис.4.5.2)

каналы на разные маршрутизаторы с зеркалированием

создаётся по одному правилу передачи пакетов для порта 10001 в настройках каждого маршрутизатора, на сервер\_1 и сервер\_2 с адресами 192.168.1.101 и 192.168.1.102 соответственно (см.рис.4.5.3)

|   | <b>Status</b>       |    | Multi-Nets NAT             | One-to-One NAT | <b>Virtual Servers</b> | Port Triggering | NAT-DMZ                     | ALG                |          |                  |                 |
|---|---------------------|----|----------------------------|----------------|------------------------|-----------------|-----------------------------|--------------------|----------|------------------|-----------------|
|   | <b>Network</b>      |    |                            |                |                        |                 |                             |                    |          |                  |                 |
|   | <b>Preferences</b>  |    | <b>Virtual Server List</b> |                |                        |                 |                             |                    |          |                  |                 |
| ▼ | <b>Transmission</b> |    |                            |                |                        |                 |                             |                    |          |                  |                 |
|   | $\bullet$ NAT       |    |                            |                |                        |                 |                             |                    |          | <b>O</b> Add     | <b>O</b> Delete |
|   | • Bandwidth Control | a. | ID                         | Name           | Interface              |                 | External Port Internal Port | Internal Server IP | Protocol | Status           | Operation       |
|   | • Session Limit     |    |                            |                |                        |                 |                             |                    |          |                  |                 |
|   | • Load Balancing    |    |                            |                |                        |                 |                             |                    |          |                  |                 |
|   | - Pouting           | a  | $\mathbf{1}$               | jupiter 8 main | WAN1.WAN2              | 10001           | 10001                       | 192.168.1.101      | ALL      | Enabled <b>C</b> | ΜÜ              |

Рис.4.5.1 Все каналы к одному маршрутизатору

|   | $\blacktriangleright$ Status        | Multi-Nets NAT             |                | One-to-One NAT   | <b>Virtual Servers</b> | Port Triggering | NAT-DMZ                     | <b>ALG</b> |                    |            |                  |                              |
|---|-------------------------------------|----------------------------|----------------|------------------|------------------------|-----------------|-----------------------------|------------|--------------------|------------|------------------|------------------------------|
|   | $\blacktriangleright$ Network       |                            |                |                  |                        |                 |                             |            |                    |            |                  |                              |
|   | <b>Preferences</b>                  | <b>Virtual Server List</b> |                |                  |                        |                 |                             |            |                    |            |                  |                              |
| ▼ | <b>Transmission</b>                 |                            |                |                  |                        |                 |                             |            |                    |            |                  |                              |
|   | $\bullet$ NAT                       |                            |                |                  |                        |                 |                             |            |                    |            |                  | <b>O</b> Add <b>O</b> Delete |
|   | · Bandwidth Control                 | $\Box$                     | ID             | Name             | Interface              |                 | External Port Internal Port |            | Internal Server IP | Protocol   | Status           | Operation                    |
|   | • Session Limit<br>• Load Balancing | $\Box$                     | 1              | jupiter 8 main   | WAN1                   | 10001           | 10001                       |            | 192.168.1.101      | <b>ALL</b> | Enabled <b>C</b> | ■ 盲                          |
|   | • Routing                           | 0                          | $\overline{c}$ | jupiter 8 rezerv | WAN2                   | 10001           | 10001                       |            | 192.168.1.102      | <b>ALL</b> | Enabled <b>C</b> | ΜŪ                           |

Рис.4.5.2 Все каналы на один маршрутизатор c зеркалированием

| Multi-Nets NAT             | One-to-One NAT | <b>Virtual Servers</b> | Port Triggering             | NAT-DMZ         | <b>ALG</b>                             |            |                  |                                  |
|----------------------------|----------------|------------------------|-----------------------------|-----------------|----------------------------------------|------------|------------------|----------------------------------|
|                            |                |                        |                             |                 |                                        |            |                  |                                  |
| <b>Virtual Server List</b> |                |                        |                             |                 |                                        |            |                  |                                  |
|                            |                |                        |                             |                 |                                        |            |                  | $\bigcirc$ Delete                |
|                            |                |                        |                             |                 |                                        |            |                  |                                  |
| □<br>ID                    | Name           | Interface              |                             |                 | Internal Server IP                     | Protocol   | <b>Status</b>    | Operation                        |
| □<br>$\,$ 1 $\,$           | jupiter_8_main | WAN1                   | 10001                       | 10001           | 192.168.1.101                          | <b>ALL</b> | Enabled <b>3</b> | 啓貢                               |
|                            |                |                        |                             |                 |                                        |            |                  |                                  |
| Multi-Nets NAT             | One-to-One NAT | <b>Virtual Servers</b> |                             |                 | <b>ALG</b>                             |            |                  |                                  |
|                            |                |                        |                             |                 |                                        |            |                  |                                  |
|                            |                |                        |                             |                 |                                        |            |                  |                                  |
| <b>Virtual Server List</b> |                |                        |                             |                 |                                        |            |                  |                                  |
|                            |                |                        |                             |                 |                                        |            |                  |                                  |
|                            |                |                        |                             |                 |                                        |            |                  | <b>O</b> Delete                  |
|                            |                |                        |                             |                 | Internal Server IP                     |            | <b>Status</b>    |                                  |
| □<br>ID                    | Name           | Interface              | External Port Internal Port |                 |                                        | Protocol   |                  | Operation                        |
| $\Box$<br>$1\,$            | jupiter 8 main | WAN1                   | 10001                       | 10001           | 192.168.1.102                          | <b>ALL</b> | Enabled <b>C</b> | øt                               |
|                            |                |                        | (a)                         | Port Triggering | External Port Internal Port<br>NAT-DMZ |            |                  | $\bigodot$ Add<br>$\bigodot$ Add |

Рис.4.5.3 Каналы на разные маршрутизаторы с зеркалированием (а — первый маршрутизатор, б — второй маршрутизатор)